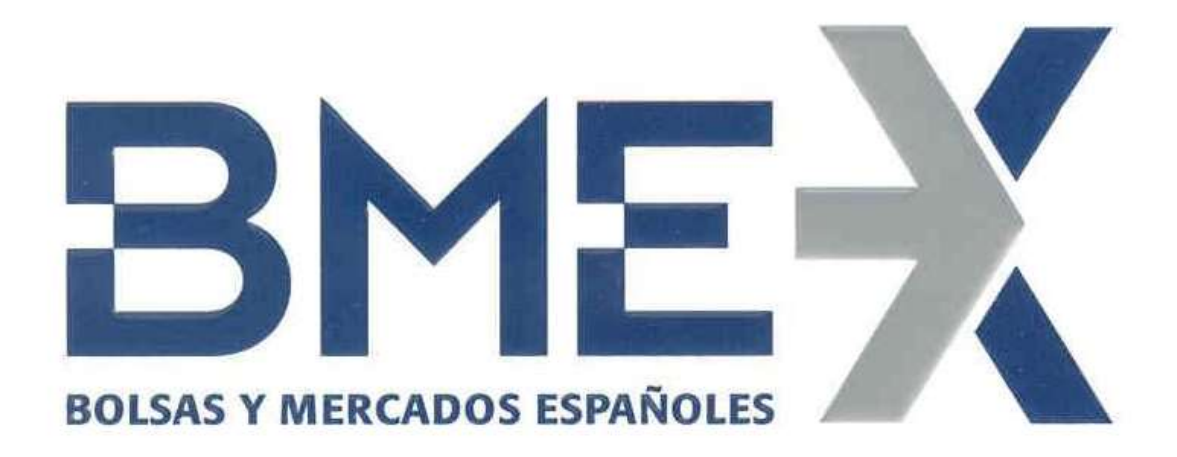

# Generación de Claves **SSH**

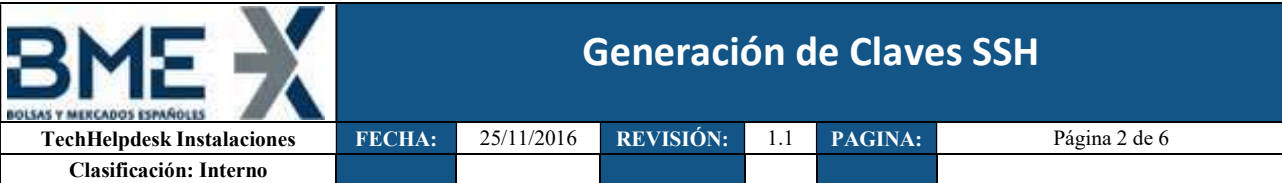

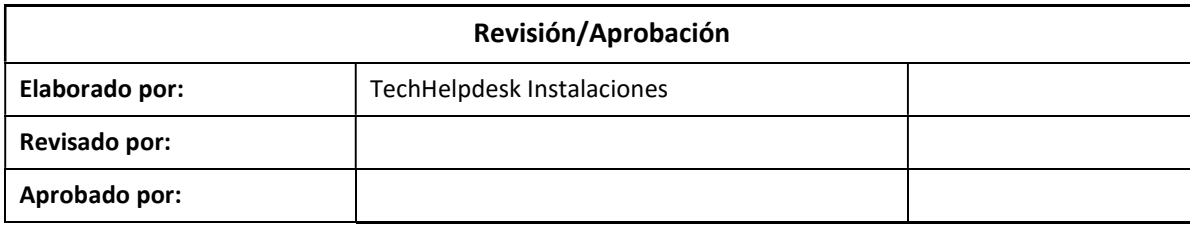

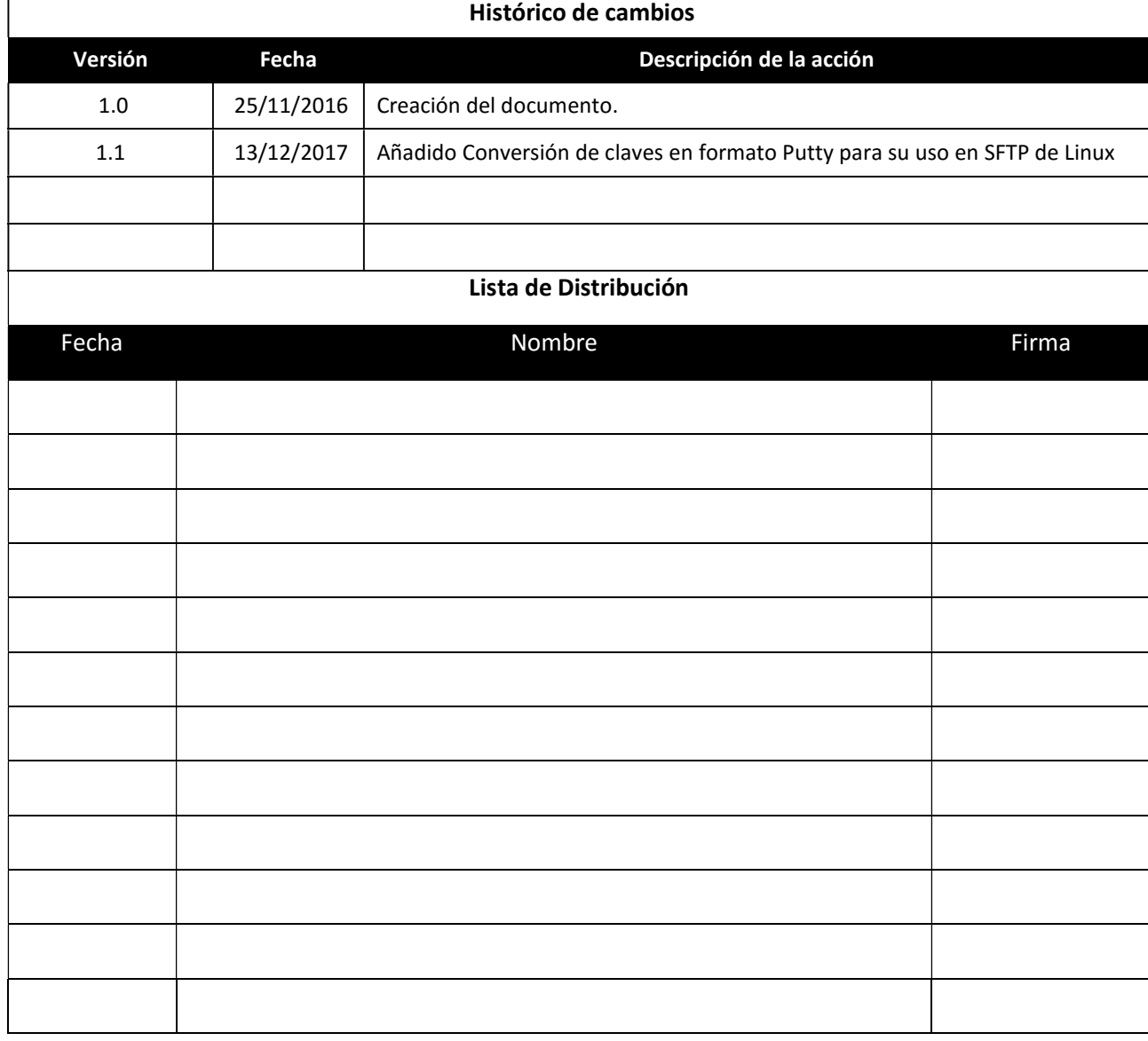

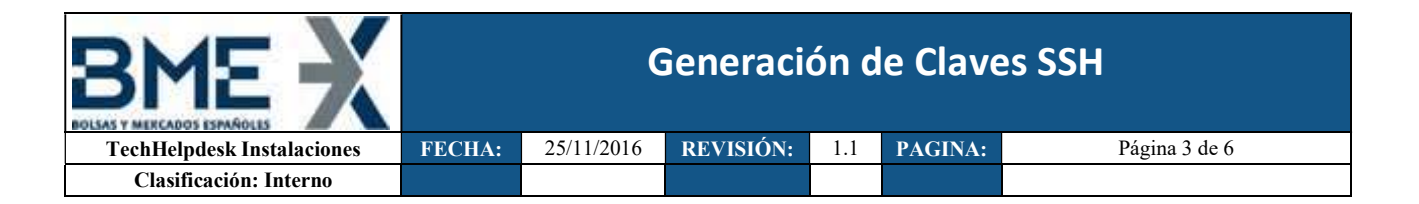

## Introducción

 En este documento se describe cómo generar las claves de conexión SFTP ssh con el programa PuTTY Key Generator.

## Generación de claves SSH con PuTTY Key Generator.

Abriremos el programa *puttygen.exe*, seleccionaremos los Parámetros SSH2 RSA (2048) o los correspondientes según Formulario y pulsaremos el botón Generate

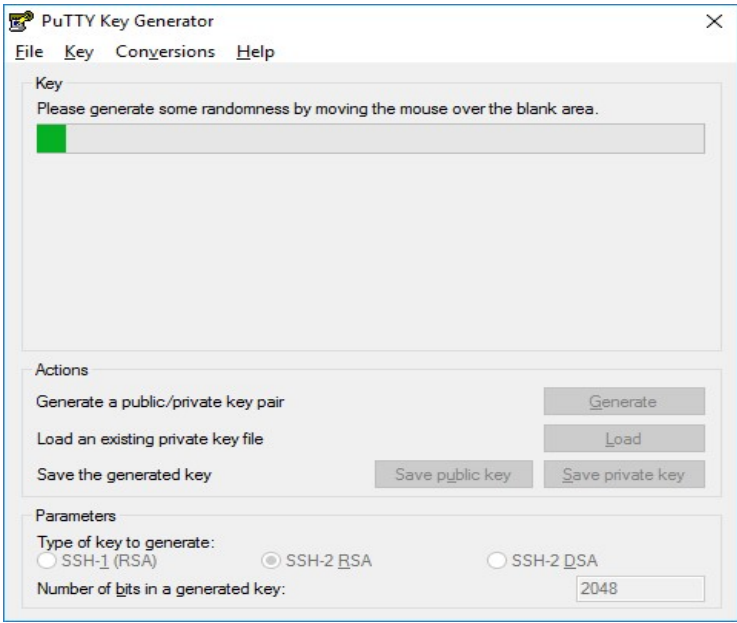

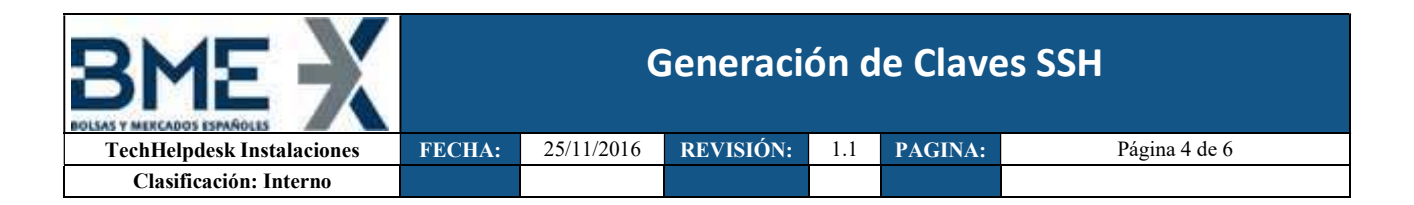

El programa generará una clave pública y otra privada (ppk) que tendremos que salvar.

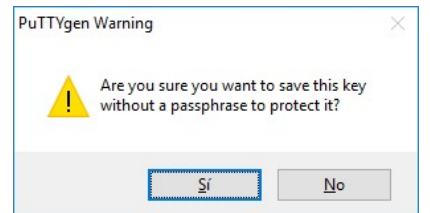

#### La clave Privada se guardará en el Pc

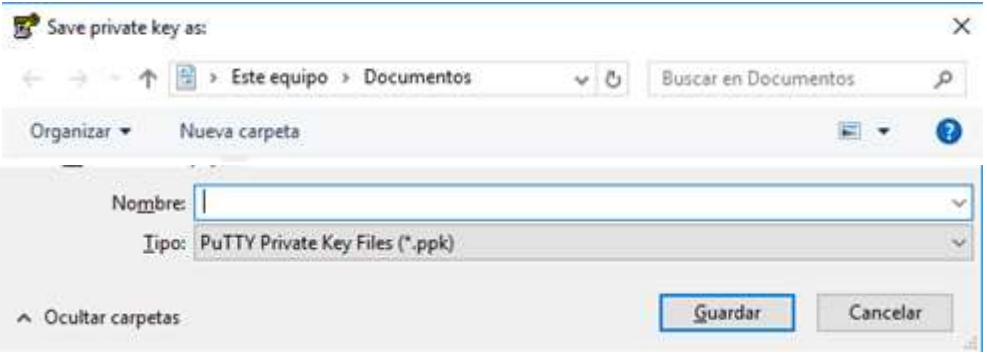

#### La clave *Pública* es la que se envía a BME

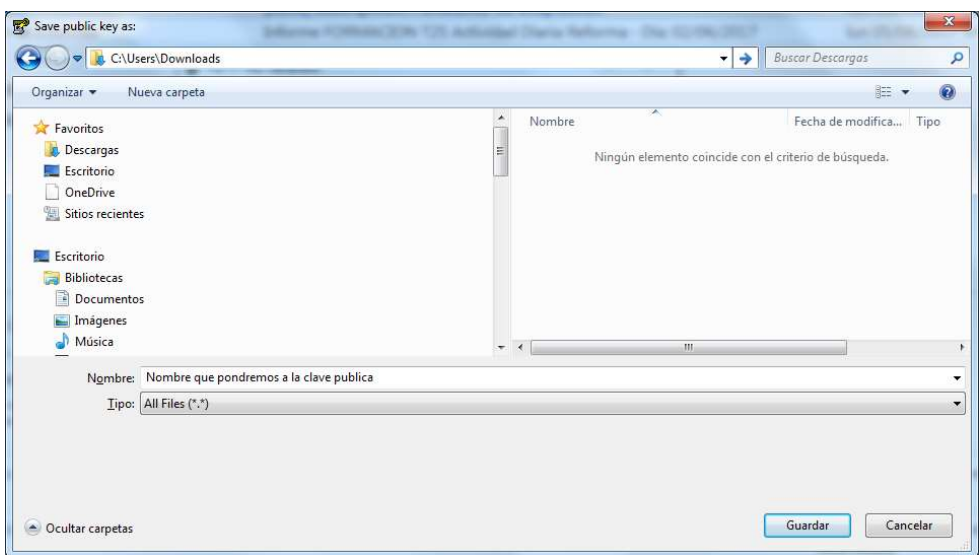

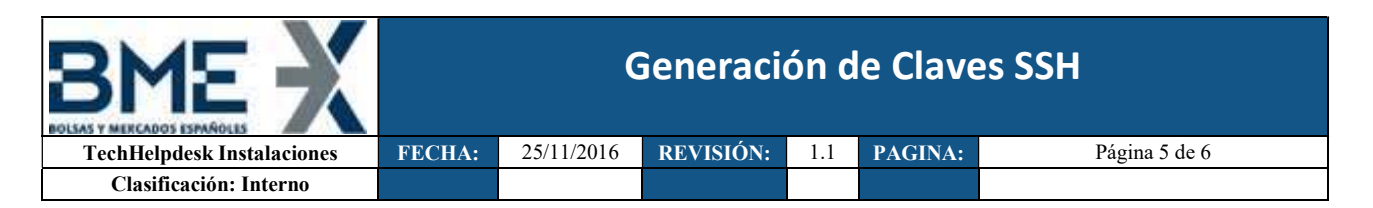

### Conversión de claves en formato Putty para su uso en SFTP de Linux

 En el caso de que la pareja de claves se hubieran generado con PuttyGen es necesario exportar la clave privada para su uso en SFTP de Linux siguiendo los siguientes pasos:

Ejecutar Puttygen.exe

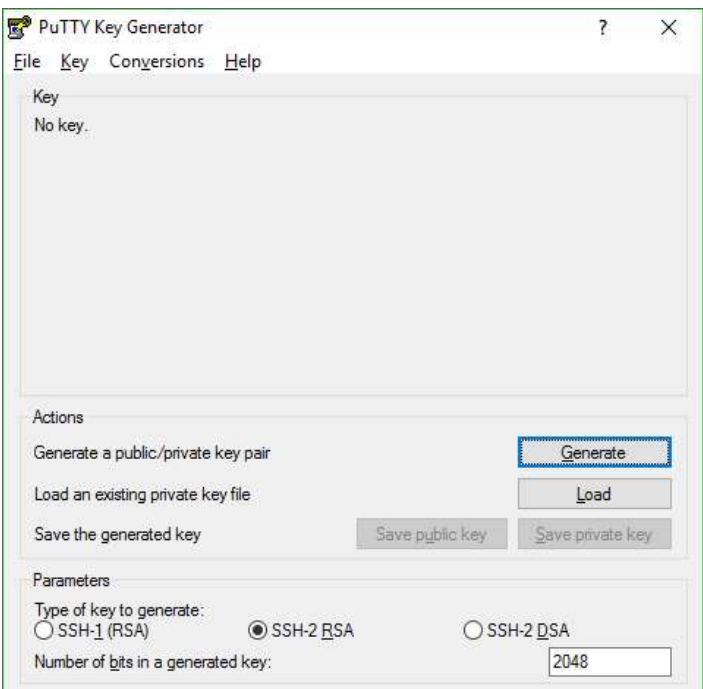

En el menú seleccionar File->Load private key

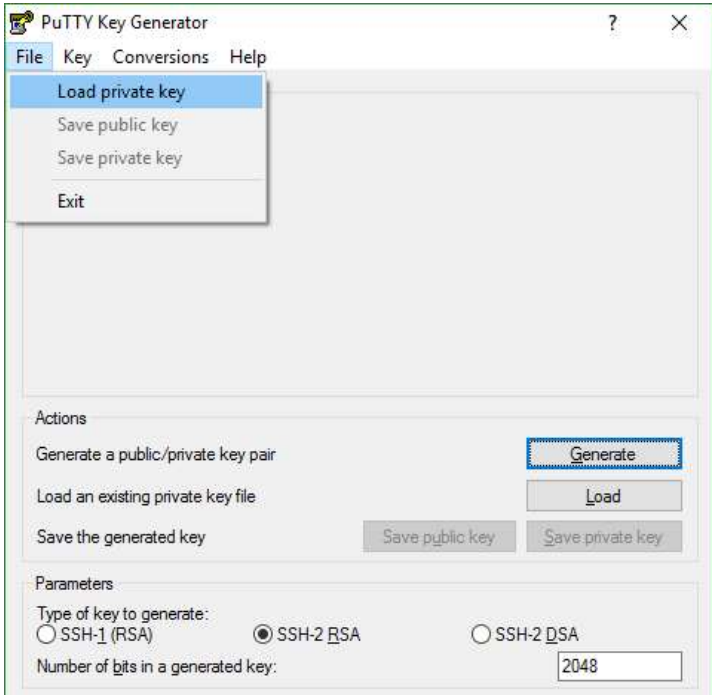

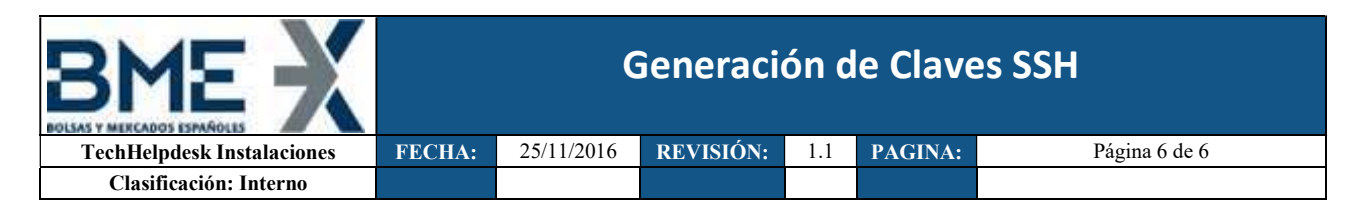

Seleccionar el fichero de la clave privada (normalmente con extensión .ppk)

Una vez cargada la clave privada seleccionar en el menú Conversions->Export OpenSSH key

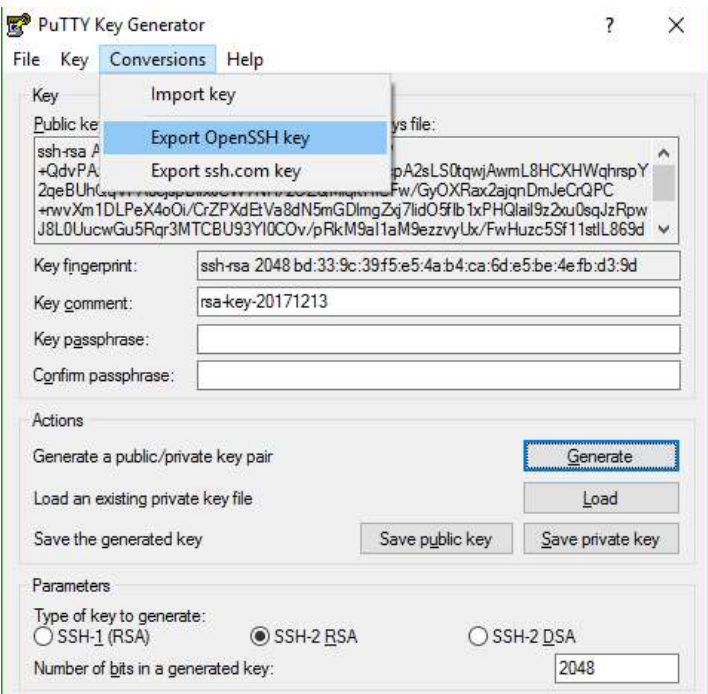

Responder "Si" si se desea guardar la clave privada sin contraseña.

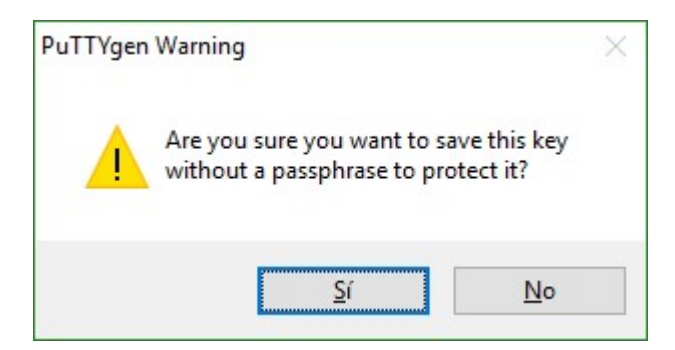

Especificar nombre de fichero de salida (es indiferente la extensión del fichero) y guardar.

Dicho fichero exportado es la clave privada que se ha de especificar en la conexión SFTP de Linux.

Si se desea comprobar, el fichero exportado ha de comenzar y terminar con las etiquetas (BEGIN RSA PRIVATE KEY) y (END RSA PRIVATE KEY) y la clave privada comienza normalmente con las letras (MIIE) como por ejemplo:

```
-----BEGIN RSA PRIVATE KEY-----
MIIEoQIBAAKCAQEArcP+QdvPAzSqT0wf
t.gwiAwmL8HCXHWghrsnY2geBUhOgVPA0
qAO1Di0chui0GXeTE5i5f8q1s31+i(
-----END RSA PRIVATE KEY-----
```